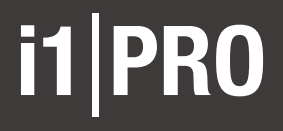

**User Manual**

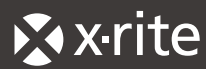

#### **Important Notices**

#### **CE Declaration LED ILLUMINATION**

Manufacturer's Name: X-Rite, Incorporated Authorized Representative: X-Rite, Incorporated Siemensstraße 12b • 63263 Neu-Isenburg • Germany Phone:+49 (0) 61 02-79 57-0 • Fax: +49 (0) 61 02 -79 57-57

Model Name: i1Pro Directive(s) Conformance: EMC 2004/108/EC LVD 2006/95/EC

#### **FEDERAL COMMUNICATIONS COMMISSION NOTICE**

NOTE: This equipment has been tested and found to comply with the limits for a Class B digital device, pursuant to Part 15 of the FCC Rules. These limits are designed to provide reasonable protection against harmful interference in a residential installation. This equipment generates, uses and can radiate radio frequency energy and, if not installed and used in accordance with the instructions, may cause harmful interference to radio communications. However, there is no guarantee that interference will not occur in a particular installation. If this equipment does cause harmful interference to radio or television reception, which can be determined by turning the equipment off and on, the user is encouraged to try to correct the interference by one or more of the following measures:

- Reorient or relocate the receiving antenna.
- Increase the separation between the equipment and receiver.
- Connect the equipment into an outlet on a circuit different from that to which the receiver is connected.
- Consult the dealer or an experienced radio/TV technician for help.
- Modifications not expressly approved by the manufacturer could void the user's authority to operate the equipment under FCC rules.

#### **INDUSTRY CANADA COMPLIANCE STATEMENT**

This Class B digital apparatus complies with Canadian ICES-003. Cet appareil numérique de la classe B est conforme à la norme NMB-003 du Canada.

NOTE: USB interface cable ( 2.0 m) shipped with this device must be used in order to maintain compliance with the desired CE mark requirements, FCC Part 15 Rules, and Canadian ICES-003.

### **Safety Information**

# **KR**

#### **CE Declaration LED ILLUMINATION**

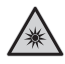

This device contains LED's, which are classified as Exempt (no risk) under IEC62471-1:2006 or Risk Group 1 (low risk) under EN62471-1:2008. Hazard group "Blue-Light Small Source" may pose a low risk under EN62471, to minimize risk avoid looking directly at the light.

#### **EQUIPMENT INFORMATION**

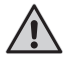

Use of this equipment in a manner other than that specified by X-Rite, Incorporated may compromise design integrity and become unsafe.

This equipment is intended for use only with UL listed ITE equipment.

WARNING: This instrument is not for use in explosive environments. ADVERTENCIA – NO use este aparato en los ambientes explosivos. AVVERTIMENTO – NON usare questo apparecchio in ambienti esplosivi. WARNUNG: Das Gerät darf in einer explosiven Umgebung NICHT verwendet werden. AVERTISSEMENT: Cet instrument ne doit pas être utilisé dans un environnement explosif.

#### **RoHS/WEEE**

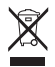

X-Rite products meet the Restriction of Hazardous Substances (RoHS) Directive 2002/95/EC and European Union – Waste Electrical and Electronic Equipment (WEEE) Directive 2002/96/EC. Please refer to www.xrite.com for more information on X-Rite's compliance with the RoHS/WEEE directives.

If this product is used in a manner not specified by the instruction, the safety protection provided by the device may be impaired or become inoperable.

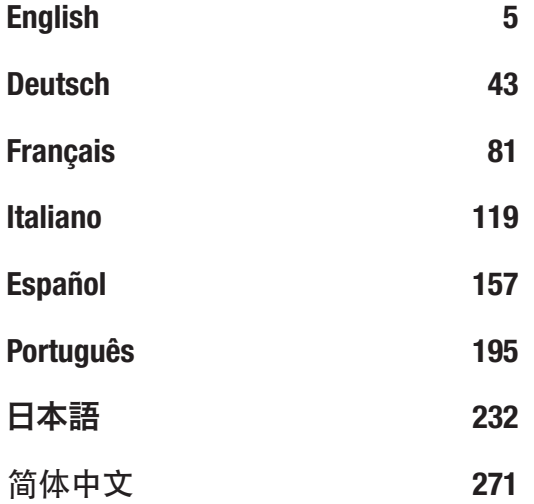

4

# **사용 설명서**

## **KR**

### **목차**

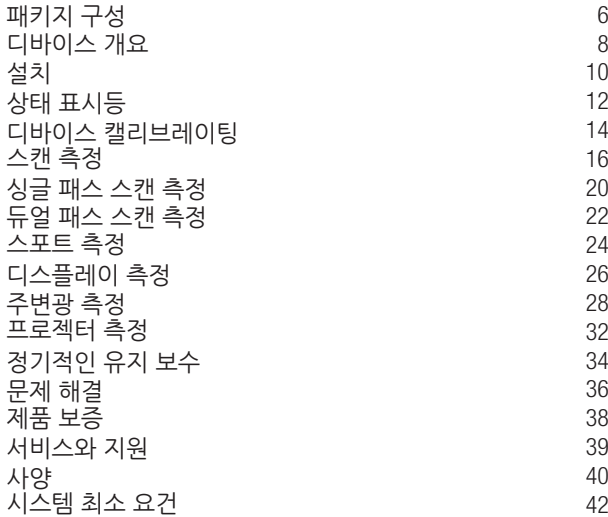

### **패키지 구성**

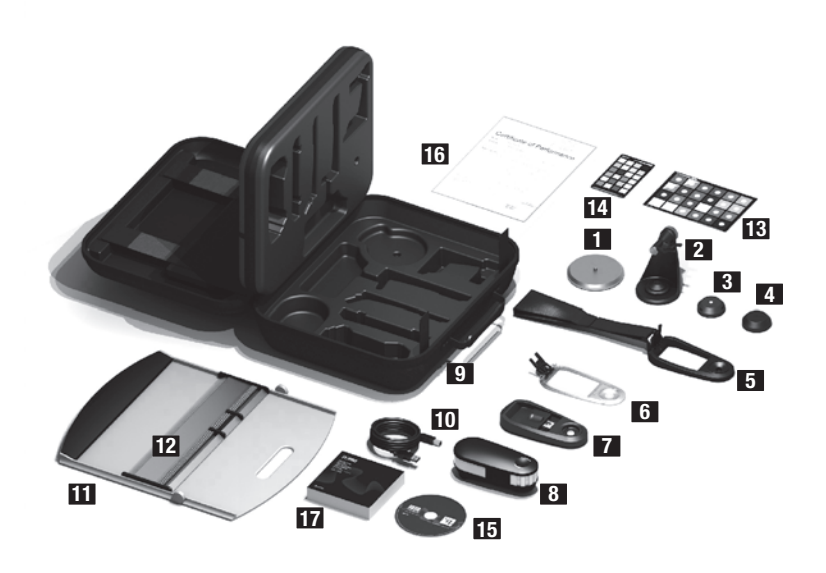

- 삼각대 홀더베이스 플레이트 (옵션)
- 삼각대 홀더 (옵션)
- 주변광원 측정 헤드 (옵션)
- 보호 커버 (옵션)
- 디스플레이 홀더
- 포지셔닝 타겟
- 캘리브레이션 플레이트
- 8 i1m 측정 디바이스
- 캐링 케이스
- USB 케이블
- 백업 보드
- 룰러
- 13 colorchecker **EROOF** (옵션)
- 14 colorchecker **CLASSIG** (옵션)
- 어플리케이션 DVD
- 퍼포먼스 인증서
- 사용 설명서

### **디바이스 개요**

### i1PRO 스펙트로포토미터

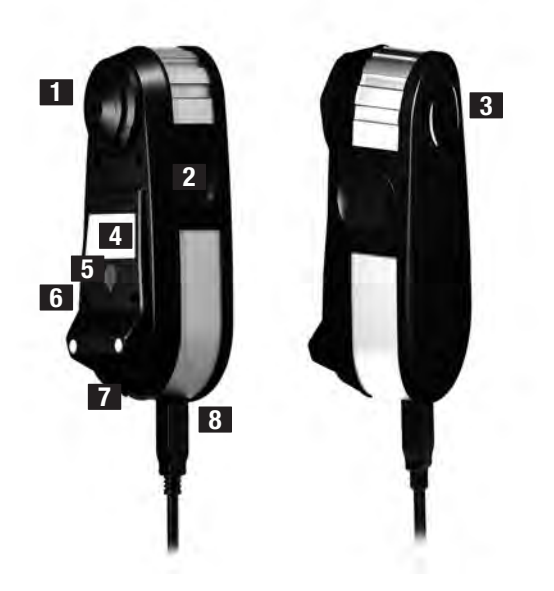

#### - 측정 조리개

- 측정 버튼
- **3**  $\rightarrow$   $\rightarrow$   $\rightarrow$  상태 표시등
- 타이프 라벨 (일련번호 기재)
- 위치 센서
- 눈금자 장착용 레퍼런스 갭
- 액세서리 장착 용 인터페이스
- USB 커넥터

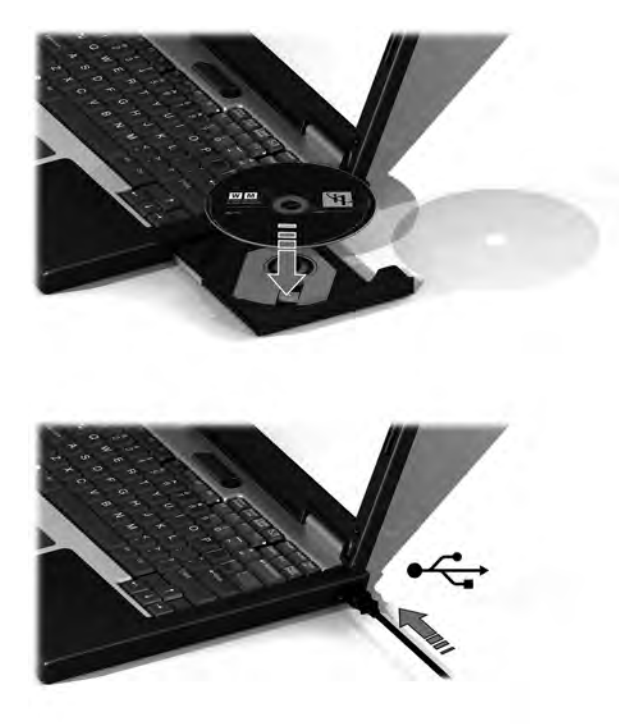

10

디바이스를 사용 또는 상태를 확인하기 전에 소프트웨어를 컴퓨터에 설치해야합니다. DVD에서 소프트웨어를 설치할 때까지 장치의 USB 케이블을 컴퓨터에 삽입하지 마십시오.

- 1. DVD에서 소프트웨어 응용 프로그램을 PC 또는 Macintosh® 에 설치합니다.
- 2. 새로운 디바이스를 사용하기 전에 이 사용 설명서의 지침을 읽어 보시기 바랍니다. 자세한 내용은 동봉 소프트웨어의 DVD를 참조하십시오.
- 3. 디바이스에서 "처음 사용하기 전에 소프트웨어를 설치 설명서를 읽어 보시기 바랍니다"경고 스티커 및 위치 센서의 씰을 제거하십시오.
- 4. 소프트웨어 설치가 완료되면 i1Pro 장치를 컴퓨터의 USB 포트에 연결하십시오. 성공적으로 연결하면 두 % 가상태 표시등이 흰색으로 켜집니다.

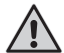

X-Rite **i1**Pro가 키보드의 USB 포트 또는 외부 전원없이 USB 허브에 연결되어 있으면 작동하지 않습니다. **i1**Pro 정격 전력: 5 V = = 500 mA.

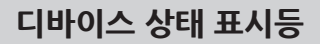

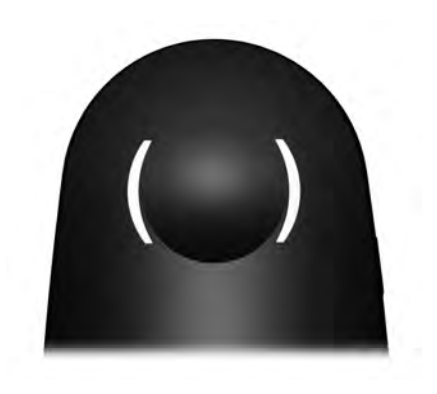

i1Pro 디바이스는 본체 상부에 2 개의 디바이스 상태 표시등이 있습니다. 디바이스 상태 표시등은 디바이스의 현재 상태를 표시하고 측정 과정을 안내합니다.

장치의 일반 상태

- ( ) off [ 디바이스가 컴퓨터에 연결되어 있지 않거나 소프트웨어가 실행되고 있지 않거나, 디바이스를 제어하는 최신 소프트웨어가 컴퓨터에 설치되어 있지 않습니다. 세 번째 경우, i1Pro 디바이스의 이전 버전을 지원하는 프트웨어와 호환 모드에서 사용할 수 있습니다.
- 흰색 점등 디바이스는 연결되어 있지만, 캘리브레이션이 필요합니다.
- 흰색 점멸 디바이스가 연결되어, 측정 준비가 되었습니다.
- 빨간색 점등 하드웨어 문제로 디바이스의 캘리브레이션을 실패했습니다. (자세한 내용은 문제 해결을 참고하십시오.)

측정 과정 중 디바이스의 상태 표시등의 간섭을 피하기 위해 측정 중에 디바이스 상태 표시등이 OFF로 전환됩니다.

### **디바이스 캘리브레이팅**

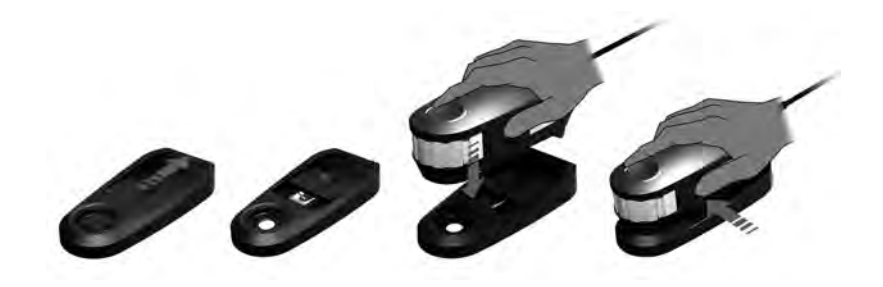

측정을 시작하기 전에 디바이스를 캘리브레이션 하십시오. 여러 디바이스를 보유하는 경우, 캘리브레이션 플레이트 뒷면의 일련 번호가 **i1**Pro 디바이스의 일련 번호와 일치하는지 확인하십시오. 캘리브레이션 순서는 측정 소프트웨어 설명서를 참고하십시오.

- 1. 캘리브레이션 플레이트의 중앙에는 화이트 캘리브레이션 타일을 보호하는 슬라이더가 있습니다. 이 보호 슬라이더를 딸깍 소리가 날 때까지 열어서 캘리브레이션 플레이트의 백색 참조 세라믹 타일에 액세스합니다.
- 2. **i1**Pro 측정기를 캘리브레이션 플레이트에 놓습니다. 디바이스를 캘리브레이션 플레이트 위에 안정적으로 놓습니다.
- 3. 디바이스의 캘리브레이션 소프트웨어를 설정하고 측정 버튼을 누릅니다. 캘리브레이션 중에는 상태 표시등의 조명이 OFF로 전환됩니다. 디바이스의 캠리브레이션이 완료되면 ( ) 상태 표시등이 희색으로 깜박입니다. 캘리브레이션에 실패한 경우 상태 표시등이 빨간색으로 깜박이고 흰색으로 켜집니다.
- 4. 캘리브레이션 종료 후, 백색 참조 세라믹 타일의 보호 슬라이더를 닫으십시오.

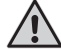

정확한 측정을 위해서는 깨끗한 백색 참조 세라믹 타일이 필수적 입니다. 백색 참조 세라믹 타일의 미사용 시에는 보호 커버를 닫아두어야 합니다. 필요하면 백색 참조 세라믹 타일을 이소 프로 필 알콜과 부드러운 천으로 닦아주십시오.

#### **스캔 측정**

가상 조리개 기술

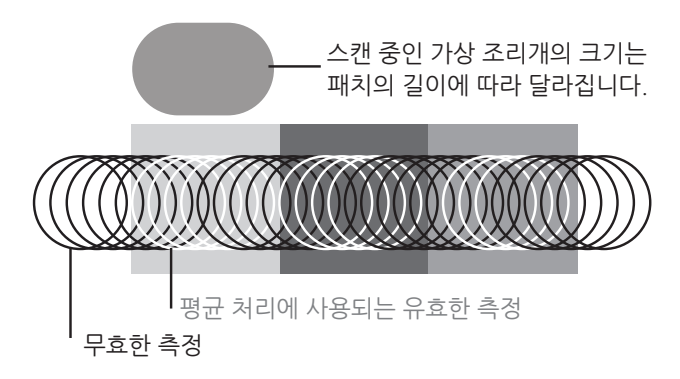

**i1**Pro 디바이스는 스캔 측정 중 초당 200 회의 측정을 실시합니다. 디바이스의 자동 패치 감지 기능은 패치 유효한 측정값과 패치 사이의 잘못된 측정값을 판별합니다. 패치의 유효한 측정값의 평균을 산출하여 평균 측정 결과가 소프트웨어에 출력됩니다. **i1**Pro 디바이스의 가상 조리개는 패치의 길이에 적응하는 것이 가능합니다. 최상의 측정 결과를 얻기 위하여 테스트 차트의 패치 길이를 프린터의 해상도에 따라 선택하십시오. 더 낮은 해상도 또는 선명도가 낮은 프린터는 테스트 챠트의 패치 길이를 길게 설정하십시오.

#### 측정 조건

**i1**Pro 측정기는 여러가지 측정 조건을 지원합니다. UV 타겟을 어떤 조건에 서 스캔 하느냐에 따라 테스트 차트의 각 열을 1회 또는 2회 측정해야 합니 다. 싱글 패스 스캔에서 듀얼 패스 스캔 측정의 첫 번째 패스 중, 패치에 **i1**Pro 디바이스의 텅스텐 필라멘트 램프가 비춥니다. 두 번째 패스가 필요 한 경우에는 측정 중 UV LED로 전환하여 비춥니다.

싱글 패스 측정을 위하여 다음의 조건이 요구됩니다:

• ISO 13655 M0 | 텅스텐 필라멘트 램프 (UV 포함) (노 필터)

듀얼 패스 측정을 위하여 다음의 조건이 요구됩니다:

- ISO 13655 M1 | D50
- ISO 13655 M2 | 일루미네이션 (UV 제외) (UV 컷)
- OBC | X-Rite Optical Brightener Compensation

i1Pro 디바이스의 ﴿ 》, 상태 표시등이 측정 과정을 안내합니다.

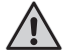

듀얼 패스 스캔 측정을 수행하려면 위치 센서에 필요하므로 참조가 포함된 알루미늄 눈금자가 있어야 합니다.

**스캔 측정** 

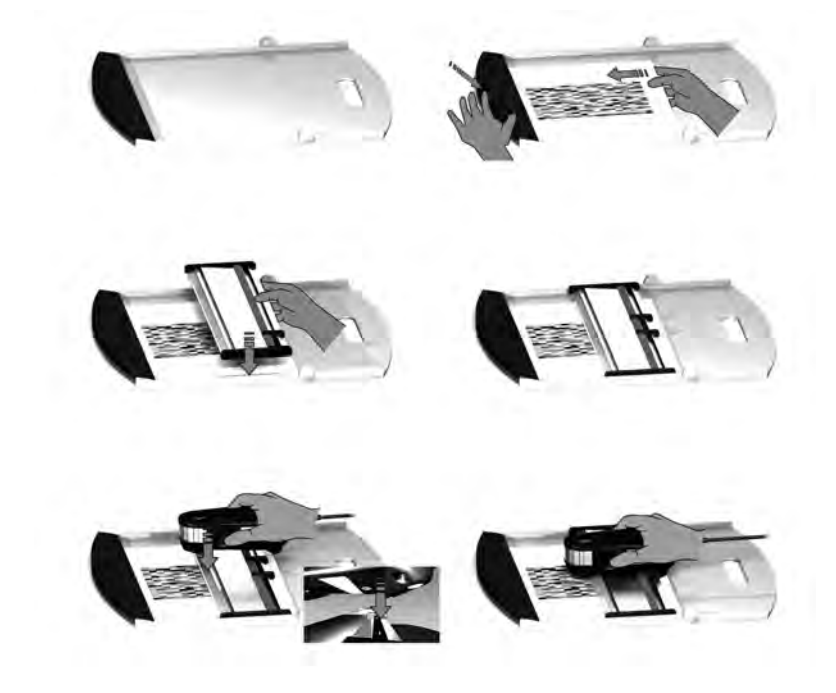

**i1**Pro 디바이스에서 스캔 측정을 주비하려면 i1Pro 장치를 눈금자에 설치해야 합니다. 설치하기 전에 디바이스 캘리브레이션이 완료되었는지, 3 0 % 상태 표시등이 흰색으로 깜박이는 것을 확인하십시오.

- 1. 백업 보드를 엽니다.
- 2 검쇠를 사용하여 테스트 차트를 백업 보드에 고정합니다
- 3. 눈금자를 백업 보드에 넣습니다.
- 4 i1 Pro 디바이스를 눈금자의 전용대에 놓습니다. 캐리지의 포지셔닝 핀이 **i1** Pro 디바이스 바닥의 참조 갭에 삽입되어 있는지 확인하십시오. **i1** Pro 디바이스가 전용대에 고정되어 있는지 다시 확인하십시오.
- 5 소캐닝 측정을 할 때 디바이스의 측정 조리개가 눈금자의 가이드 레임에 제대로 산입되었는지 확인하십시오.

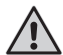

i1 Pro 디바이스와 인쇄 용지 표면과의 거리는 측정 정밀도를 위하여 중요합니다. 디바이스의 측정 조리개 또는 눈금자 가이드 레일의 가장자리가 마모된 경우 교체해야 합니다. 교체 부품은 씨지코리아에 문의하십시오.

#### **싱글 패스 스캔 측정**

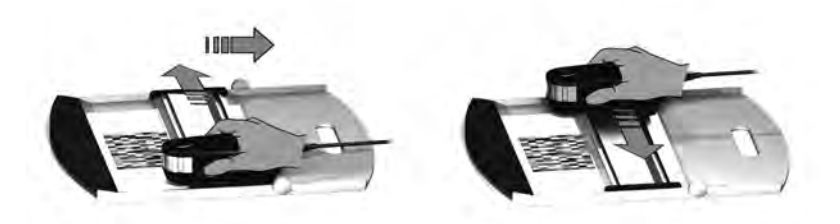

- 1. 설치하기 전에 디바이스 캘리브레이션이 완료되었는지 ,  $3.5$  상태 표시등이 흰색으로 깜박이는 것을 확인하십시오.
- 2. 디바이스의 룰러를 테스트 차트의 열 #1 앞의 흰색 용지 위에 오도록 놓 습니다. 열을 스캔할 때 좌우 어느 쪽에서 시작해도 괜찮습니다.
- 3. 소프트웨어를 싱글 스캐닝 모드로 설정합니다.
- 4. 디바이스의 측정 버튼을 누르고 디바이스를 룰러의 반대쪽으로 이동하기 전에 1 초 동안 잠시 기다려주십시오. 측정 버튼은 테스트 차트의 반대편 백색 용지에 올 때까지 누른 상태로 유지합니다. 텅스텐 필라멘트 램프 예 열을 위하여 측정 처리 전에 약간의 지연 시간이 필요합니다.디바이스의 상태 표시등은 측정이 끝난 후 측정이 성공했는지 여부를 피드백 표시합니다.

 $20$ 

- $3.$   $2x = 4$  점멸 열 측정이 성공했습니다.
- 3. X 2x 적색 점멸 모든 패치를 인식 할 수 없기 때문에 열 측정에 실패했습 니다. 측정 속도를 낮춰 다시 열을 측정합니다. 디바이스 가 테스트 차트 패치 전후의 백색 용지에서 시작하고 끝 나는지 확인하십시오.
- $3.1$   $3.4x$  적색 점멸 텅스텐 필라멘트 램프가 예열되기 전에 패치 측정을 시작 했기 때문에 열 측정에 실패했습니다. **i1**Pro 장치를 이동 하기 전에 램프 예열 시간을 충분히 주고 다시 열을 측정 합니다.
- 3 K 1x 녹색 :
- 2x 적색 점멸 열이 성공적으로 측정되었습니다만, 소프트웨어는 다른 열의 측정을 예상하고 있었습니다. 소프트웨어가 예상하 고 있던 열인지 여부를 확인하십시오.
- 5. 디바이스가 테스트 차트의 다음 라인 앞에 오도록 눈금자를 넣고 다음 열을 측정합니다.

#### **듀얼 패스 스캔 측정**

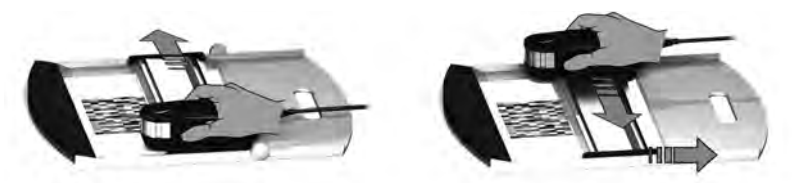

- 1. 설치하기 전에 디바이스 캘리브레이션이 완료되었는지 , 상태 표시등이 흰색으로 깜박이는 것을 확인하십시오.
- 2. 디바이스의 룰러를 테스트 차트의 열 #1 앞의 흰색 용지 위에 오도록 놓습니다. 열을 스캔할 때 좌우 어느 쪽에서 시작해도 괜찮습니다.
- 3. 소프트웨어를 듀얼 패스 스캐닝 모드로 설정합니다.
- 4. 디바이스의 측정 버튼을 누르고 디바이스를 룰러의 반대쪽으로 이동하기 전에 1 초 동안 잠시 기다려주십시오. 측정 버튼은 테스트 차트의 반대편 백색 용지에 올 때까지 누른 상태로 유지합니다. 텅스텐 필라멘트 램프 예열을 위하여 측정 처리 전에 약간의 지연 시간 이 필요합니다. 디바이스의 및 자상태 표시등은 측정이 끝난 후 측정이 성공했는지 여부를 피드백 표시합니다.
- ∛ 내 파란색 점등 첫 번째 측정이 성공했습니다. 다음 측정을 할 준비가 완료되고 UV LED는 다음의 측정 방향을 보여줍니다.

 $\stackrel{1}{\sim}$ 2x 적색 점멸 \_ 모든 패치를 인식 할 수 없기 때문에 열 측정에 실패했습 니다. 측정 속도를 낮춰 다시 열을 측정합니다. 디바이스 가 테스트 차트 패치 전후의 백색 용지에서 시작하고 끝 나는지 확인하십시오.

텅스텐 필라멘트 램프가 예열되기 전에 패치 측정을

**1 K4x 적색 점멸** 시작했기 때문에 열 측정에 실패했습니다. **i1**Pro 장치를 이동하기 전에 램프 예열 시간을 충분히 주고 다시 열을 측정합니다.

열이 성공적으로 측정되었습니다만, 소프트웨어는 다른

- 1x 녹색; 열의 측정을 예상하고 있었습니다. 소프트웨어가 예상하 2x 적색 점멸 고 있던 열인지 여부를 확인하십시오.
	- 5. 디바이스가 테스트 차트의 다음 라인 앞에 오도록 눈금자를 넣고 다음 열을 측정합니다.
- $3x + 2x$  녹색 점멸 열의 듀얼 패스가 성공적으로 측정되었습니다

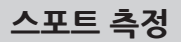

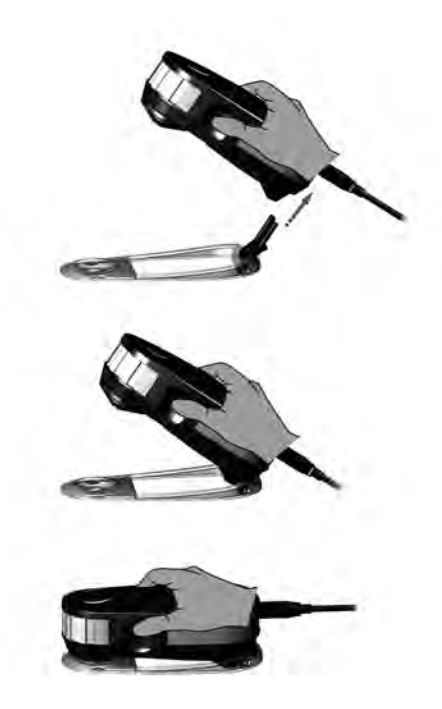

**i1**Pro 디바이스의 스포트 측정 준비를 하려면 **i1**Pro 디바이스를 포지셔닝 타겟에 설치해야합니다. 설치하기 전에 디바이스가 캘리브레이션 되어 있으며, 상태 표시등이 흰색으로 깜박이는 것을 확인하십시오. 스포트 측정 과정에 대한 자세한 설명은 측정 소프트웨어 설명서를 참고하십시오.

- 1. **i1**Pro 측정 디바이스를 포지셔닝 타겟에 설치하려면 포지셔닝 타겟의 마운팅 커넥터를 **i1**Pro 디바이스의 후방에 있는 마운팅 인터페이스에 삽입합니다.
- 2. 스포트 측정을 수행하도록 소프트웨어를 설정합니다.
- 3. 측정하려는 패치에 디바이스를 놓습니다.
- 4. 디바이스의 측정 버튼을 누릅니다. 상태 표시등의 조명은 측정 중 OFF 로 전화되며, 측정이 성공하면 讠 ): 녹색 점멸됩니다.
- 5. **i1**Pro 디바이스를 포지셔닝 타겟에서 제거하려면 포지셔닝 타겟의 마운팅 커넥터를 i1Pro 디바이스의 후방에 있는 마운팅 인터페이스에서 부드럽게 빼냅니다.

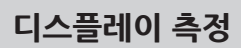

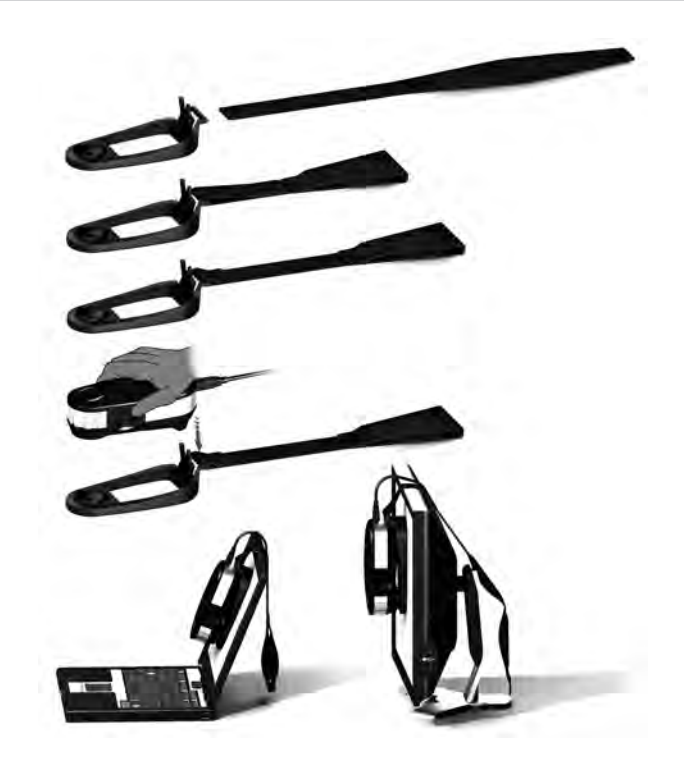

**i1** Pro 디바이스의 디스플레이 측정 준비를 하려면 i1 Pro 디바이스를 디스플레이 홀더에 설치해야합니다. 설치하기 전에 디바이스가 캘리브레이 션 되어 있으며, 1 下상태 표시등이 흰색으로 깜박이는 것을 확인하십시오.

- 1. 화면 크기에 맞게 디스플레이 홀더의 밸런스 웨이트의 길이를 조정할 수 있습니다. 밸런스 웨이트는 양쪽에 찍찍이 테이프가 붙어있어 디스플레 이 홀더를 올바른 길이로 조정할 수 있습니다.
- 2. **i1**Pro 측정기를 디스플레이 홀더에 장착하려면 디스플레이 홀더의 마운팅 커넥터를 **i1**Pro 디바이스 후방의 마운팅 인터페이스에 삽입합니다. **i1**Pro 디바이스의 끝이 디스플레이 홀더에 고정되어 있는지 확인하십시오.
- 3. **i1**Pro 측정기를 화면 중앙에 고정합니다.
- 4. 디스플레이 측정을 위하여 소프트웨어를 설정하고 응용 프로그램 내에 서 측정을 시작하십시오. 측정 중에는 상태 표시등의 조명이 OFF로 전환 됩니다.
- 5. **i1**Pro 디바이스를 디스플레이 홀더에서 분리하려면 디스플레이 홀더가 **i1**Pro 디바이스 후방의 마운팅 인터페이스에서 디스플레이 홀더의 마운팅 커넥터를 빼냅니다.

### **주변광 측정**

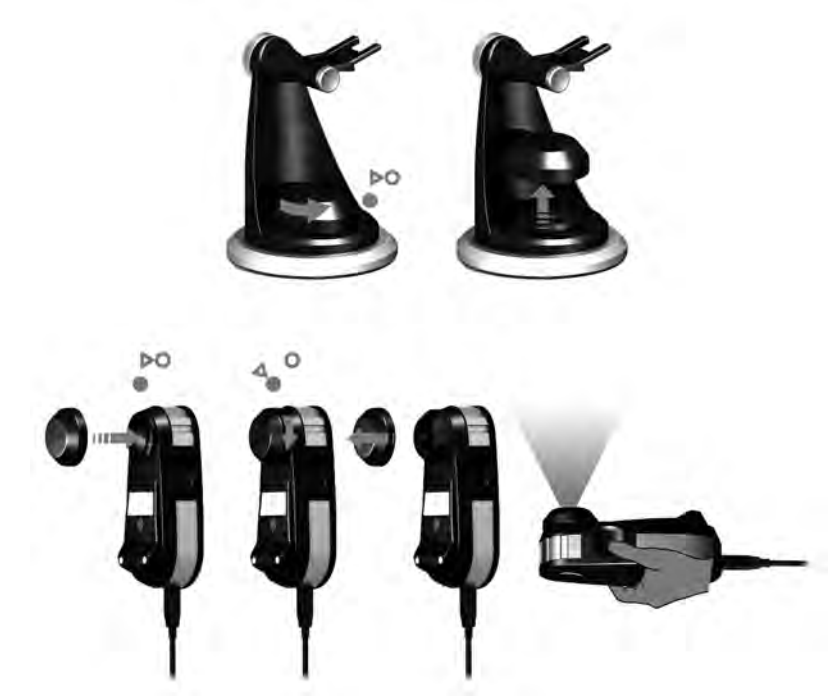

측정을 시작하기 전에, 주변광 측정 헤드를 **i1**Pro 디바이스의 측정 조리개에 장착하십시오. 여러개의 디바이스를 보유하는 경우, 주변광 측정 헤드의 일련 번호가 **i1**Pro 디바이스의 일련 번호와 일치하는지 확인하십시오. 주변광 측정 헤드를 삼각대 홀더와 함께 사용할 수 있습니다.

- 1. 주변광 측정 헤드는 삼각대 홀더의 바닥에 저장되어 있습니다. 주변광 측정 헤드를 제거하려면, 측정 헤드를 시계 반대 방향으로 보호 커버의 화살표가 삼각대 혹더의 O"잠금 해제"마크를 가리킼 때까지 돌려주십시오.
- 2. 주변광 측정 헤드를 **i1**Pro 디바이스의 측정 조리개에 장착하십시오. 보호 커버의 화살표는 반드시 **i1**Pro 장치의 ○ "잠금 해제" 마크를 가리키고 있어야 합니다.
- 3. 주변광 측정 헤드를 시계 방향으로 보호 커버의 화살표가 **i1**Pro 디바이스 의 ● "잠금"표시를 가리킼 때까지 돌려주십시오.
- 4. 주변광 측정 헤드에서 보호 덮개를 분리합니다.
- 5. 어플리케이션 소프트웨어를 주변광 측정 모드로 설정하고 장치의 측정 버튼을 눌러 측정합니다.

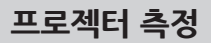

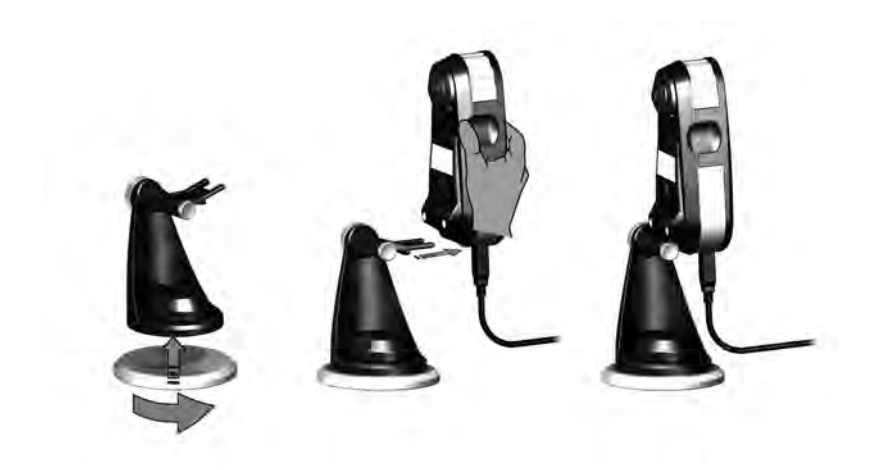

**i1**Pro 디바이스를 프로젝터 측정을 위하여 준비하려면 삼각대 홀더를 삼각대 홀더 베이스 플레이트 또는 표준 1/4" 나사 삼각대에 설치해야 합니다. 그 다음에 **i1**Pro 디바이스를 삼각대 홀더에 장착합니다. 설치하기 전에 디바이스가 캘리브레이션 되어 있으며, 상태 표시등이 흰색으로 깜박이는 것을 확인하십시오.

- 1. 삼각대 홀더를 삼각대 홀더 베이스 플레이트에 장착하려면 삼각대 홀더 베이스 플레이트의 1/4" 나사를 삼각대 홀더 바닥에 스크류 너트에 삽입 하십시오. 삼각대 홀더가 베이스 플레이트에 고정될 때까지 삼각대 홀더 베이스 플레이트를 시계 방향으로 돌립니다. 삼각대 홀더를 삼각대에장 착하려면 삼각대와 함께 제공되는 사용 설명서를 참고하십시오.
- 2. **i1**Pro 측정기를 삼각대 홀더에 장착하려면 삼각대 홀더의 마운팅 커넥터 를 **i1**Pro 디바이스 후방의 장착 인터페이스에 삽입합니다.
- 3. **i1**Pro 디바이스를 삼각대 홀더에서 분리하려면 삼각대 홀더와 함께 마운팅 커넥터를 **i1**Pro 디바이스 후방의 마운팅 인터페이스에서 부드럽 게 빼냅니다.

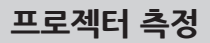

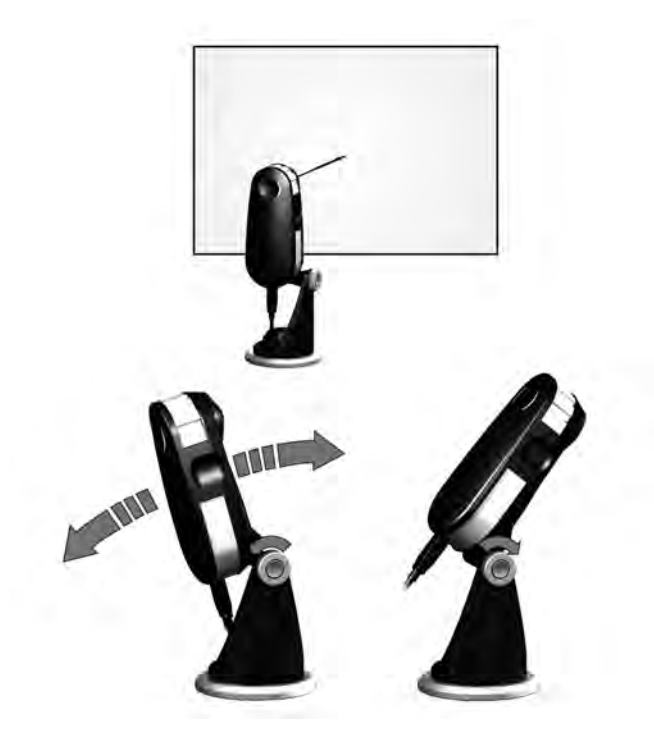

**i1**Pro 디바이스를 프로젝터의 측정을 위하여 설정합니다.

- **1. i1**Pro 디바이스를 프로젝터 옆이나 스크린 앞에 거리를 두고 삼각대 홀더에 놓습니다.
- **2.** 삼각대 홀더 잠금 나사를 풀고 **i1**Pro 디바이스의 각도를 조정하십시 오. **i1**Pro의 측정 조리개가 반드시 화면 중앙을 가리키도록하십시오. 장치가 제자리 세트되면 잠금 나사를 조입니다.
- **3.** 실내 조명을 프로젝터와 프레젠테이션 때와 같은 조건으로 조정하십시 오.
- **4.** 소프트웨어를 프로젝터의 측정으로 설정하고 화면에 나타나는 지시에 따릅니다.

### **정기적인 유지보수**

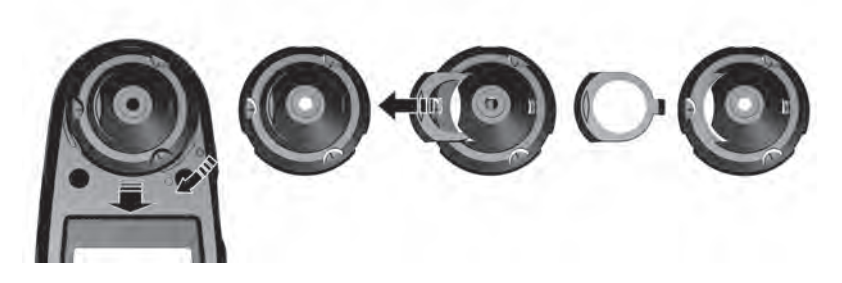

**i1**Pro의 측정 성능을 유지하려면, 사용상의 규칙을 지키고, 측정의 성능에 중요한 부품을 정기적으로 청소하는 것이 중요합니다.

- **i1**Pro 디바이스는 기계적 충격에 민감합니다. 운송 시는 손상을 예방하 기 위하여 **i1**Pro를 반드시 원래의 상자에 넣어 발송합니다.
- **i1**Pro 디바이스를 청결하지 못하고, 기름이나, 얼룩 또는 먼지가 많은 환경에서 보관하거나 사용하지 마십시오. **i1**Pro 를 35 ℃ 이상 또는 10 ℃ 이하의 온도 환경에서 사용하지 마십시오. **i1**Pro 를 50 ℃ 이상 또는 -10 ℃ 이하의 온도에서 보관하지 마십시오. 플라스틱 장치 본체의 청소는 필요에 따라 중성 세제가 들어간 물에 적신 천으로 닦아주십시오.

34

- **i1**Pro 디바이스의 측정 조리개의 보호 유리는 시간이 지나면 먼지가 붙을 수 있습니다. 정기적으로 보호 유리를 분리하여 청소하십시오. 측정 조 리개의 내부도 청소 할 수 있습니다:
	- 1. 측정 조리개를 부리하려면 화살표가 i1Pro 디바이스의 O "잠금 해제" 위치를 가리킬 때까지 시계 방향으로 돌려주십시오.
	- 2. 디바이스에서 측정 조리개를 분리합니다. 유리 부분을 만지지 마십시오.
	- 3. 보호 유리 슬라이더를 측정 조리개에서 밀어 분리합니다.
	- 4. 보호 유리 및 측정 조리개의 내부를 소독 용 알코올을 적셔서 부드러 운 천으로 닦아주십시오.
	- 5. 보호 유리 슬라이더를 측정 조리개에 다시 조립합니다. 슬라이더가 제자리에 딸깍 소리가 날 때까지 끼워 넣습니다.
	- 6. 화살표가 **i1**Pro 디바이스의 "잠금 해제" 위치를 가리키는 곳에서 조리개를 다시 조립합니다.
	- 7. 측정 조리개를 잠그려면 화살표가 **i1**Pro 장치의 "잠금" 위치를 가리킬 때까지 시계 반대 방향으로 돌려주십시오.
- 백색 레퍼런스 세라믹 타일은 항상 깨끗한 상태로 보관하십시오. 필요하 면 백색 레퍼런스 세라믹 타일을 이소프로필 알콜을 적셔서 부드러운 천 으로 닦아주십시오.
- 주변광 측정 헤드의 디퓨저 디스크를 만지지 마십시오. 필요하다면 압축 공기를 분사합니다.

### **문제 해결**

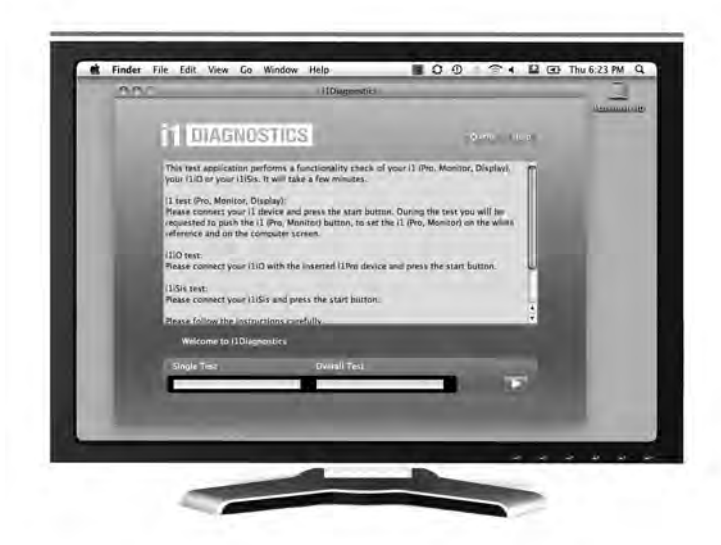

진단 소프트웨어 (Diagnostic Software)

**i1**Pro가 제대로 작동하고 있지 않다고 생각되는 경우 **i1** Diagnostic Software를 사용하십시오. 캘리브레이션 실행 후 3. 사상태 표시등이 빨간색으로 점등되면, **i1**Pro의 내장 센서에 문제가 있음을 발견 한 것 입니다.

이런 경우, 다음의 절차에 따라주십시오.:

- 1. **i1**Diagnostics Software를 시작합니다.
- 2. **i1**Diagnostics Software에서 지시되는 지침에 따라 기능을 수행합니다.
- 3. **i1**Diagnostics Software에서 오류가 보고된 경우 테스트 보고서를 저장하고 씨지코리아에 문의하십시오. 문제 해결은 **http://xrite.com/support/ i1Profiler** 이용하십시오.

### **제품 보증**

#### 제품 등록

기술 지원, 제품 보증, 최신 소프트웨어 업데이트 및 제품 뉴스를 원하시는 분은 www.xrite.com/ register에서 i1Pro 시스템 제품 등록을 해야합니다.

#### 제한 보증

X-Rite warrants that this product against defects in material and workmanship for a period of twelve (12) months from the date of sale, unless different local regulations apply. During such time X-Rite will either replace or repair at its discretion defective parts free of charge. (Consumable parts are not covered.) This warranty shall not apply to any goods supplied hereunder which after shipment are damaged, altered in any respect, or subjected to negligent treatment, X-Rite's sole, and exclusive obligation for breach of the above warranties shall be the repair or replacement of any part. without charge, which within the warranty period is proven to X-Rite's reasonable satisfaction to have been defective. Repairs or replacement by X-Rite shall not revive an otherwise expired warranty, nor shall the same extend the duration of a warranty. X-Rite shall in no event be liable for losses or costs to Buver in manufacturing, or for Buver's overhead. other expenses, lost profits, goodwill, or any other special, indirect, consequential, incidental or other damages to persons or property resulting from a breach of any of the foregoing warranties. There are no other warranties, either express or implied, which extend beyond the warranties set forth herein. The express warranties contained herein are in lieu of all other warranties, express or implied, including, but not limited to, the implied warranty or merchantability and fitness for a particular purpose or application. No representations or statements not expressly set forth herein shall be binding upon X-Rite as a warranty or otherwise. To obtain warranty service, you must take the Product, or deliver the Product freight prepaid, in either its original packaging or packaging affording an equal degree of protection, to an authorized X-Rite service center. Proof of purchase in the form of a bill of sale or receipted invoice which is evidence that the unit is within the Warranty period must be presented to obtain warranty service.

Do not try to dismantle the X-Rite i1Pro for any reason. Unauthorized dismantling of the equipment will yoid all warranty claims. Contact the X-Rite Support or the nearest X-Rite Service Center, if you believe that the unit does not work anymore or does not work correctly.

### **서비스와 지원**

## **KR**

#### **리서티피케이션**

X-Rite는 i1Pro 스펙트로포토미터의 서티피케이션을 매년 갱신할 것을 권장합니다. 리서티피케이션에 대하여 씨지코리아에 문의 바랍니다.

#### **서비스 센터**

제품이나 서비스에 대한여 씨지코리아에 문의 바랍니다. 씨지코리아 웹 사이트를 방문할 수도 있습 니다: www.cgkorea.co.kr.

#### **SUPPORT OPTIONS**

We are confident you will be pleased with your new X-Rite product. At the same time, we understand your need for ondemand support and training in today's complex and rapidly evolving workflows. Because of this we are making the following on-line and free support tools available to registered users.

These support tools are found at: **www.xrite.com/support/i1Profiler**

- Free and unlimited access to the i1Profiler interactive training video; available within the i1Profiler software too.
- Free and unlimited access to the X-Rite on-line Help Desk, which includes detailed and helpful support articles related to frequently asked questions.
- Free access to X-Rite's e-mail support and call center during the warranty period for issues resulting from general product use provided:
	- You are the original registered user of the product
	- You are using the current version of i1Profiler software
	- You are using currently supported hardware and supported platform (operating system)

Because we recognize the need for advanced support related to using i1Profiler and X-Rite products in various workflows, as well as support in post warranty time periods, we are happy to offer fee based support programs and training options delivered by X-Rite's highly experienced Color Experts.

For complete information, please visit **www.xrite.com/i1Profiler/Supportoptions**

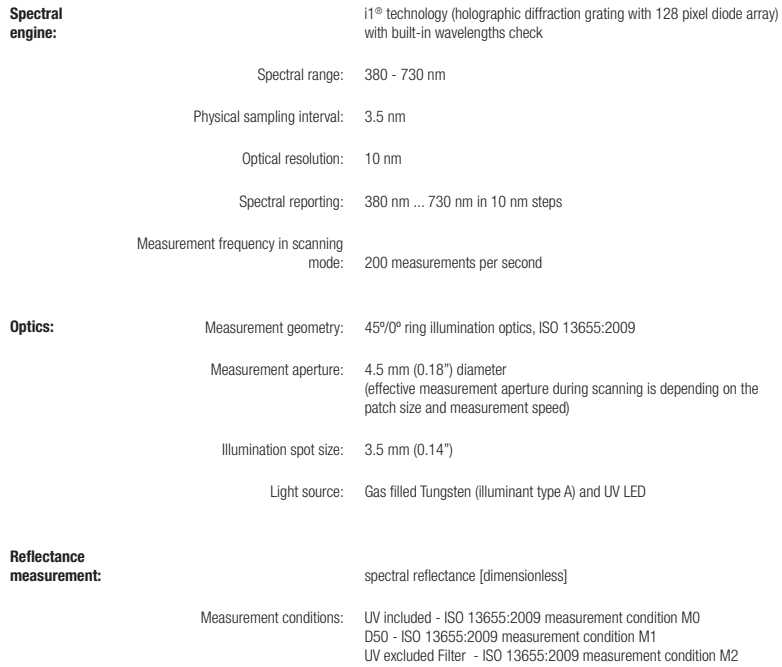

![](_page_40_Picture_83.jpeg)

### **Minimum System Requirements**

## **KR**

#### **Macintosh®**

Intel® CPU, Mac OS X 10.5.8, 10.6.8 or 10.7 (with latest upgrades installed), 1 GB of available RAM, 2 GB of available hard disk space, monitor resolution of 1024 x 600 pixels or higher, powered USB port, DVD drive or high speed internet connection to download, install and update the software. Dual display support requires either 2 video cards or a dual head video card that supports dual video LUTs being loaded. User must have Administrator rights to install and uninstall the application.

#### **Windows®**

Intel® Pentium® 4 or AMD Athlon XP™ or better CPU, Microsoft® Windows® XP®, Windows Vista®, Windows 7® (all 32 or 64-bit and with latest service packs installed), 1 GB of available RAM, 2 GB of available hard disk space, monitor resolution of 1024 x 600 pixels or higher, powered USB port, network adaptor installed and driver loaded, DVD drive or high speed internet connection to download, install and update the software. Dual display support requires either 2 video cards or a dual head video card that supports dual video LUTs being loaded. User must have Administrator rights to install and uninstall the application.

#### **Important note**

The X-Rite i1Pro instrument can be used with older versions of the i1Pro software development kit (SDK) which were developed for older revisions of the i1Pro. In this case the new i1Pro operates in a downwards compatibility mode as an ISO 13655 measurement mode M0 (NoFilter) device and new functions like the status indicator lights, the internal wavelengths calibration and the position sensor won't be operational. To make use of the complete functionality of this instrument check with your software supplier if newer versions of your software with the latest SDK are available.

![](_page_42_Figure_0.jpeg)

![](_page_42_Picture_1.jpeg)

**서울특별시 중구 수표로 22-12 (충무로 3가) 세기빌딩 3층 Tel. 02)713-5340 / Fax. 02)715-5340 www.eizo.co.kr**

![](_page_42_Picture_3.jpeg)